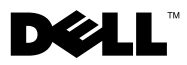

# About Warnings

 $\hat{\bigwedge}$  WARNING: A WARNING indicates a potential for property damage, personal injury, or death.

# Dell™ Vostro<sup>™</sup> 320 Setup and Features Information Tech Sheet

#### Front View

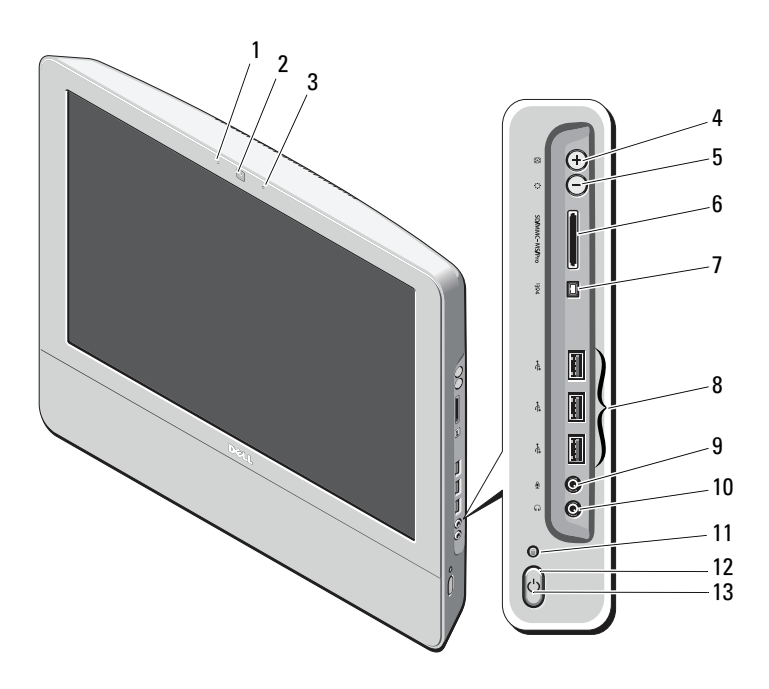

- camera status light (optional) 2 camera (optional)
- 
- 
- microphone (optional) 4 auto adjust/brightness increase

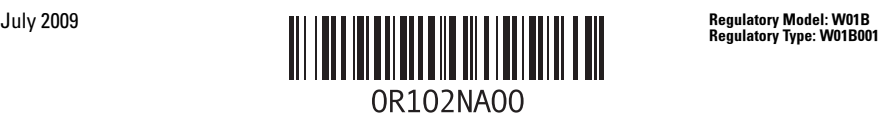

- brightness adjust mode/brightness decrease
- IEEE 1394a port (optional) 8 USB 2.0 connectors (3)
- microphone connector 10 headphone connector
- 11 drive activity light 12 power button
- power LED

### Back View

- 8-in-1 media card reader (optional)
- 
- 
- 

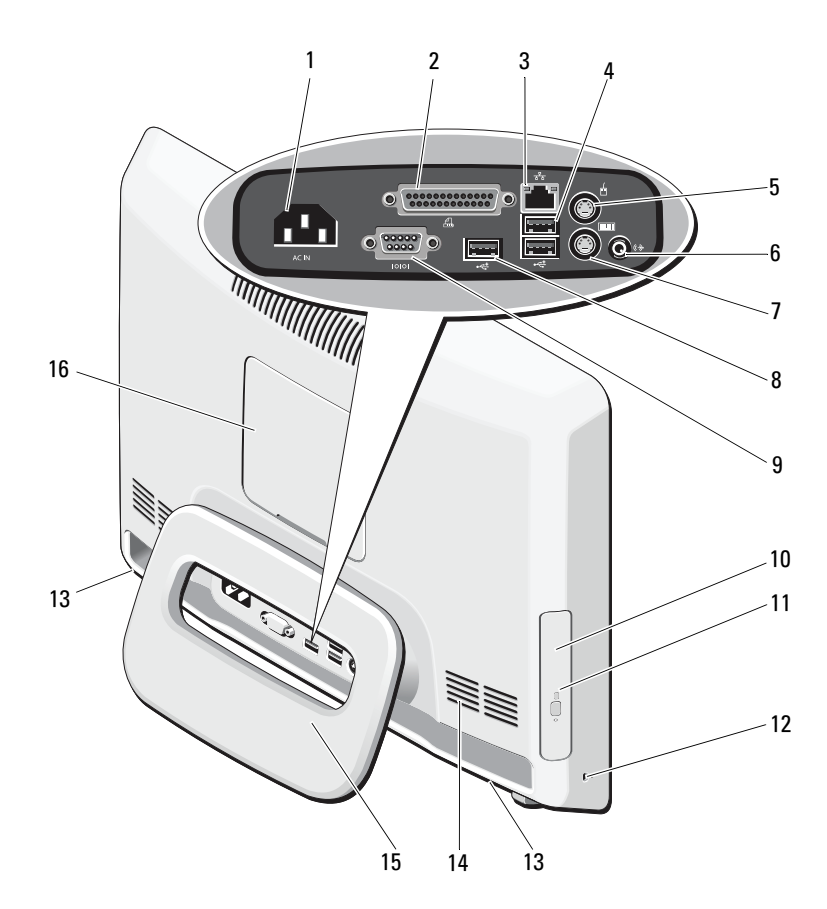

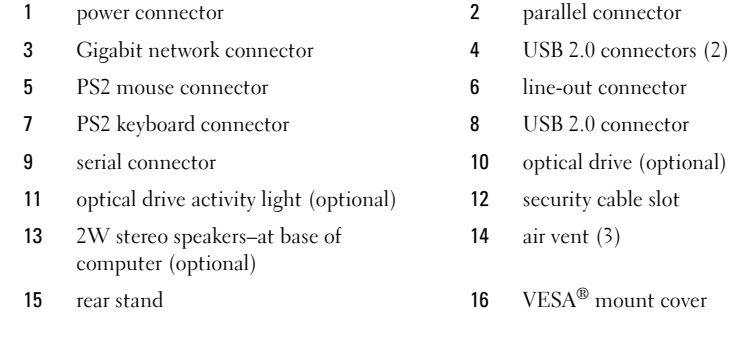

#### Quick Setup

 $\bigwedge$  WARNING: Before you begin any of the procedures in this section, read the safety information that shipped with your computer. For additional best practices information, see www.dell.com/regulatory\_compliance.

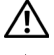

 $\triangle$  WARNING: Do not use the stand to carry the computer.

CAUTION: Do not install your computer in an enclosure where there is limited, restricted, or no airflow. Restricting the airflow impacts your computer's performance, possibly causing it to overheat. If your computer is installed in a corner on a desk, leave at least a 5.1 cm (2 in) clearance from the back of the computer to the wall to permit the airflow required for proper ventilation.

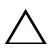

 $\bigwedge$  CAUTION: Ensure that you do not damage any cables or USB devices connected to the rear I/O ports when adjusting the angle of the rear stand.

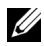

 $\mathbb Z$  **NOTE:** Some devices may not be included if you did not order them.

<sup>1</sup> Pull the stand to work angle as shown.

A distinct click is heard when the stand is opened or closed over the initial work angle.

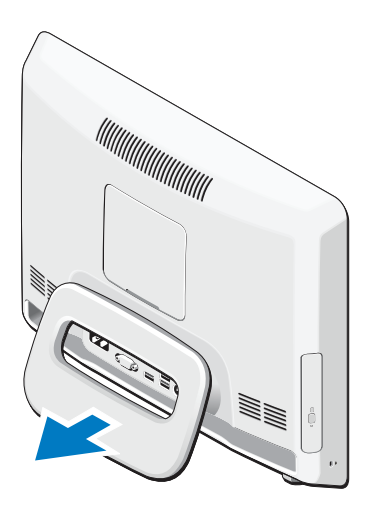

Vostro 320 also supports UL-certified VESA wall mounts (100 mm x 100 mm only). For proper mounting, use four (ea.) 4 mm dia, 0.7 pitch x 10 mm long screws (Base on the pad thickness is 2.6 mm.).

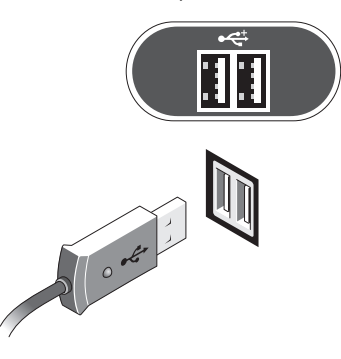

2 Connect the USB keyboard or mouse. 3 Connect the network cable (optional).

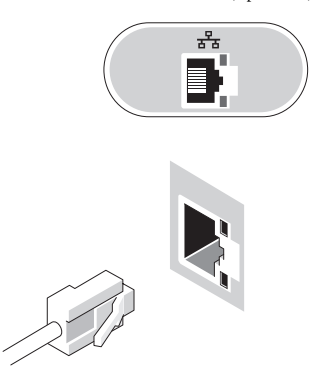

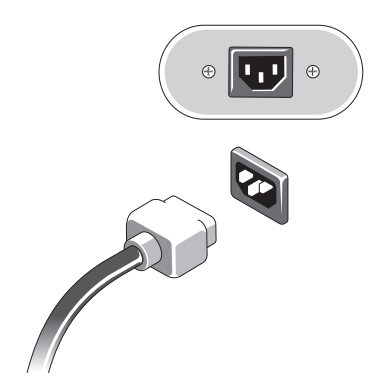

4 Connect the power cable. 5 Connect IEEE 1394a devices, such as a DVD player (optional).

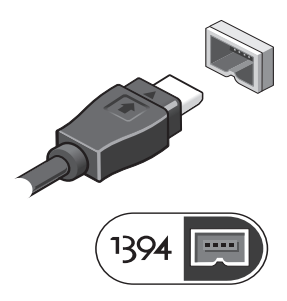

6 Press the power button to turn on the computer.

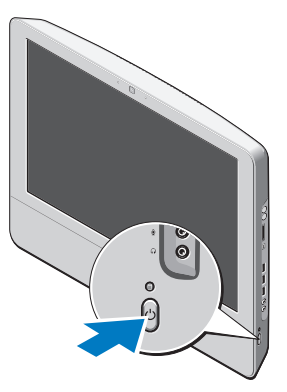

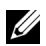

 $\mathscr{U}$  NOTE: It is recommended that you turn on and shut down your computer at least once before you install any external device, such as a printer.

### Specifications

 $\mathbb Z$  **NOTE:** Offerings may vary by region. The following specifications are only those required by law to ship with your computer. For more information regarding the configuration of your computer, click Start →Help and Support and select the option to view information about your computer.

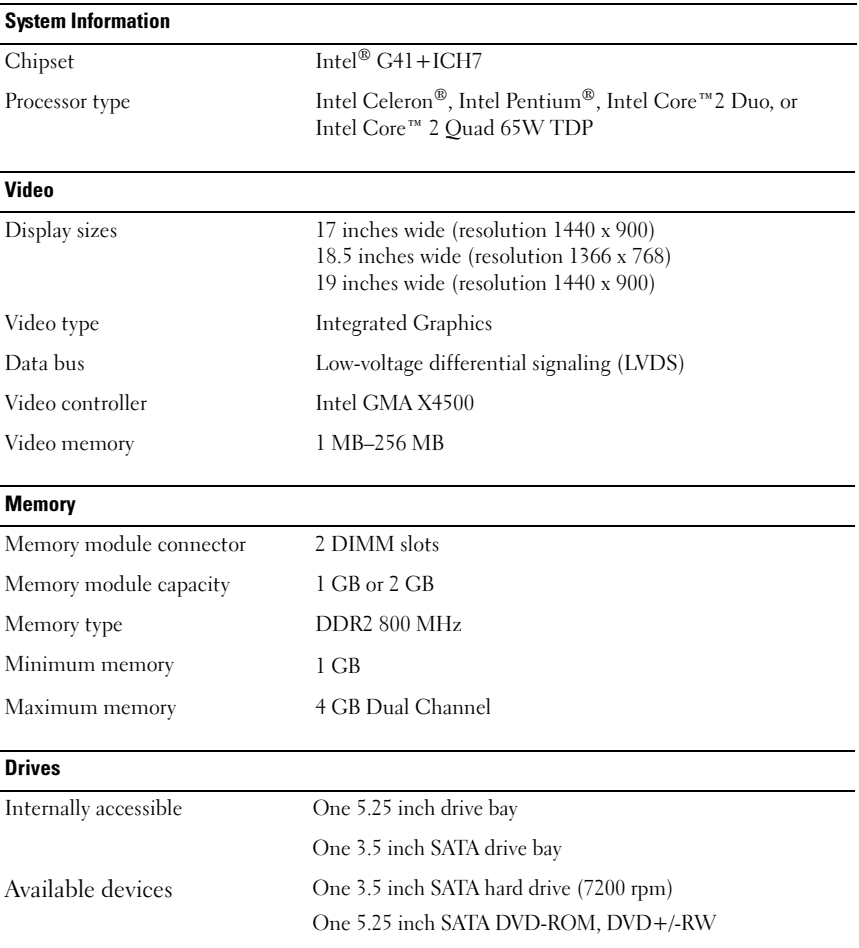

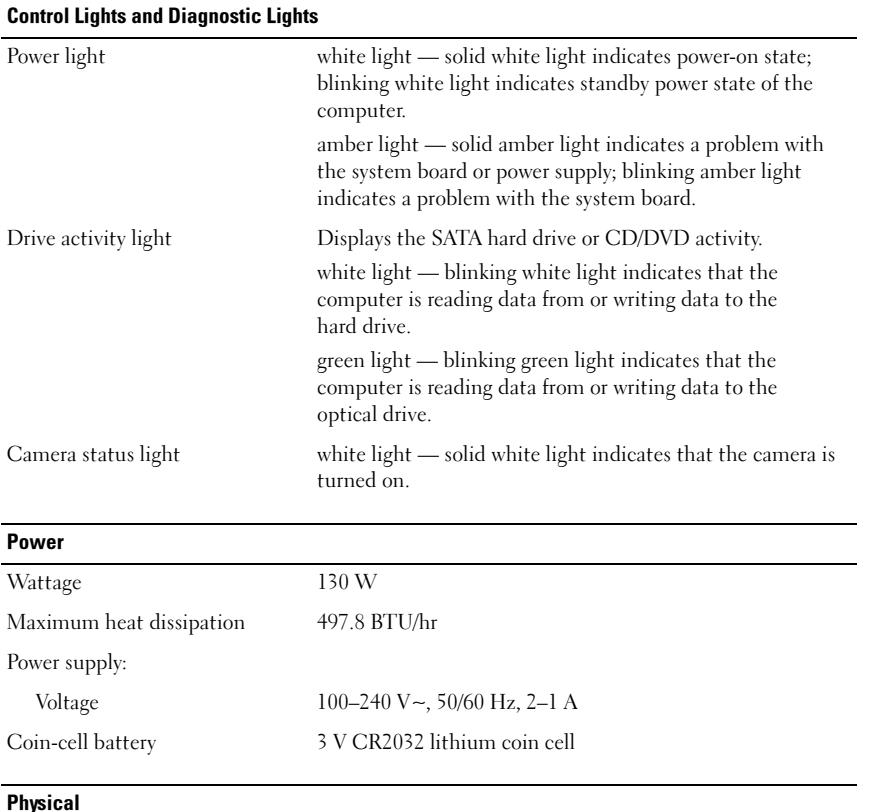

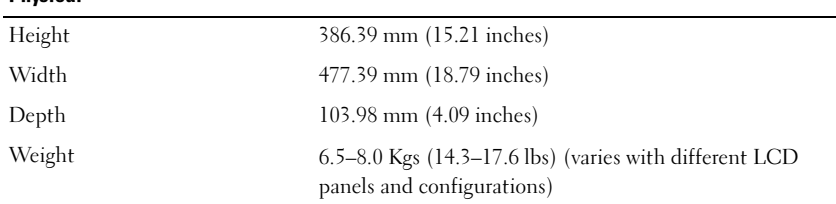

#### Environmental

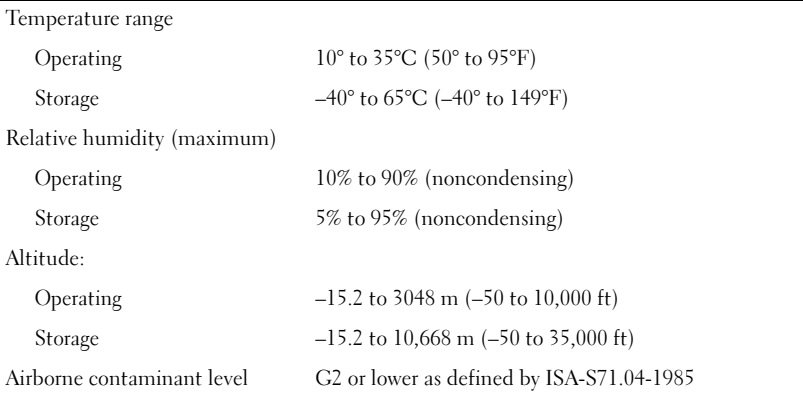

#### Finding More Information and Resources

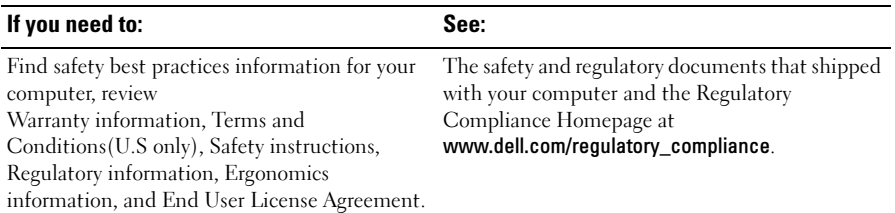

\_\_\_\_\_\_\_\_\_\_\_\_\_\_\_\_\_\_ **Information in this document is subject to change without notice. © 2009 Dell Inc. All rights reserved. Printed in China. Printed on recycled paper.**

Trademarks used in this text: *Dell*, the *DELL* logo, and *Vostro* are trademarks of Dell Inc.; *Intel*, *Pentium*, and *Celeron* are registered trademarks and *Core* is a trademark of Intel Corporation in the U.S. and other countries; *Vesa* is a registered trademark of Video Electronics Standards Association.

Other trademarks and trade names may be used in this document to refer to either the entities claiming the marks and names or their products. Dell Inc. disclaims any proprietary interest in trademarks and trade names other than its own.

Reproduction of these materials in any manner whatsoever without the written permission of Dell Inc. is strictly forbidden.